## **BAB 4**

# **PEGUJIAN DAN ANALISIS**

#### 4.1**. Skenario Pengujian**

Skenario pengujian jaringan yang dibuat didasarkan pada *topologi* yang telah dirancang pada Bab 3. Sekanarionya adalah sebagai berikut :

- 1. Pengujian konfigurasi jaringan, pengujian ini dilakukan dengan mengeksekusi *script* XML yang sudah dibuat. Kemudian hasilnya dievaluasi apakah sesuai dengan yang diinginkan.
- 2. Pengujian konektifitas, pengujian ini dilakukan dengan menggunakan perintah *ping* dari satu perangkat ke perangkat lainnya.
- 3. Pengujian NARB dilakukan sebelum LSP dibentuk, antara ES1 ke semua perangkat, ES2 ke semua perangkat, ES3 ke semua perangkat, dan ES4 ke semua perangkat.
- 4. Pengujian pembentukan LSP, dari pengujian ini dapat diketahui kapabilitas jaringan dalam melayani pengesetan LSP.
- 5. Pengujian *database,* dari pengujian ini akandiketahui data apa saja yang terdapat di dalam *database.*
- 6. Pengujian skalabilitas, dilakukan dengan meningkatkan kompleksitas *topology* jaringan dalam hal penambahan perangkat, penambahan *route* dan penambahan jumlah *end user* pada VLSR sumber dan tujuan. Dari pengujian ini akan diketahui jumlah maksimum *router* pada jalur tersingkat, konsistensi pemilihan *path* yang dilewati dan jumlah maksimun *end system* yang dipasang.

## **4.2 Pengujian Konfigurasi**

Konfigurasi dibuat dalam bentuk *script* dengan menggunakan XML, sebagaimana yang telah dilakukan pada Bab 3. *Script* konfigurasi tersebut dijalankan pada *Virtual Network Experiment* (VNE) yang telah dilengkapi dengan *tools* konfigurasi DRAGON. Hasil eksekusi ketika menjalankan konfigurasi pada masing-masing perangkat adalah sebagai berikut :

Konfigurasi narb (Host)

--------------------------------------------------------------------------------------------------------------- narb: /a/uml/debian/uml\_linux mem=512m con1=pts umid=narb ubda=/home/dragon2/uml/narb,/a/uml/debian/Debian-4.0-x86-root\_fs eth0=daemon,,unix,/tmp/tmpB5DRaq/ctl kernel: /a/uml/debian/uml\_linux filesystem: /a/uml/debian/Debian-4.0-x86-root\_fs (cow) memorysize: 512 dragonconfig: /usr/local/dragon/bin/genDragonConfig.pl --start --hostname narb - element='narb' --loopback='192.168.1.10' --narbdomain='192.168.0.0' --narbintra='gre1' - gretunnel='gre1, 192.168.1.6, 192.168.1.10, 10.1.6.1, 10.1.6.2, 10.1.6.0/30' eth0: ifconfig eth0 192.168.1.10 netmask 255.255.0.0 broadcast 192.168.255.255

Konfigurasi DRAGON memperlihatkan bahwa *host* NARB, memiliki *ip address loopback* 192.168.1.10 dengan *domain* NARBnya adalah 192.168.0.0. Sedangkan GRE *intra domain* adalah GRE 1 dengan alamat *interface* 10.1.6.1, 10.1.6.2, 10.1.6.0/30. NIC nya menggunakan eth0 dengan IP address 192.168.1.10. yang tersambung dengan IP adress VLSR2 192.168.1.6.

Konfigurasi red-es1 (Host)

```
---------------------------------------------------------------------------------------------
red-es1: /a/uml/debian/uml_linux mem=512m con1=pts umid=red-es1 
ubda=/home/dragon2/uml/red-es1,/a/uml/debian/Debian-4.0-x86-root_fs 
eth1=daemon,,unix,/tmp/tmp2Na3p6/ctl eth0=daemon,,unix,/tmp/tmpqDf7K_/ctl 
kernel: /a/uml/debian/uml_linux
filesystem: /a/uml/debian/Debian-4.0-x86-root_fs (cow)
memorysize: 512
dragonconfig: /usr/local/dragon/bin/genDragonConfig.pl --start --hostname red-es1 --
element='p2p-csa' --loopback='192.168.1.2' --narb='192.168.1.10' --gretunnel='gre2, 
192.168.1.4, 192.168.1.2, 10.1.1.2, 10.1.1.1, 10.1.1.0/30' --telink='gre2, 11.1.1.1, eth1'
eth0: ifconfig eth0 192.168.1.2 netmask 255.255.0.0 broadcast 192.168.255.255
eth1: ifconfig eth1 up
```
Konfigurasi DRAGON memperlihatkan *hostname* red-es1 , dengan element *p2p-csa* , alamat *loopback* 192.168.1.2, terhubung dengan perangkat NARB yang mempunyai ip address: 192.168.1.10, *gretunnel* adalah GRE2 dengan alamat 192.168.1.4, 192.168.1.2, 10.1.1.2, 10.1.1.1, 10.1.1.0/30. *Telink gre2* dengan alamat 11.1.1.1 yang terhubung pada eth1, Sedangkan konektor Ethernet yang digunakan adalah sebagai berikut :

 $\_$  , and the set of the set of the set of the set of the set of the set of the set of the set of the set of the set of the set of the set of the set of the set of the set of the set of the set of the set of the set of th

- eth0: ifconfig eth0 192.168.1.2 netmask 255.255.0.0 broadcast 192.168.255.255
- eth1: ifconfig eth1 up
- Konfigurasi ES-2 (*Host*)

```
---------------------------------------------------------------------------------------------
red-es2: /a/uml/debian/uml_linux mem=512m con1=pts umid=ES-2 
ubda=/home/dragon2/uml/red-es2,/a/uml/debian/Debian-4.0-x86-root_fs 
eth1=daemon,,unix,/tmp/tmpnipAAZ/ctl eth0=daemon,,unix,/tmp/tmpnbHMEb/ctl 
kernel: /a/uml/debian/uml_linux
filesystem: /a/uml/debian/Debian-4.0-x86-root_fs (cow)
memorysize: 512
dragonconfig: /usr/local/dragon/bin/genDragonConfig.pl --start --hostname red-es2 --
element='p2p-csa' --loopback='192.168.1.9' --narb='192.168.1.10' --gretunnel='gre4, 
192.168.1.8, 192.168.1.9, 10.1.5.1, 10.1.5.2, 10.1.5.0/30' --telink='gre4, 11.1.5.2, eth1'
eth0: ifconfig eth0 192.168.1.9 netmask 255.255.0.0 broadcast 192.168.255.255
eth1: ifconfig eth1 up
__________________________________________________________________________
```
Konfugurasi DRAGON untuk perangkat dengan *hostname* ES-2, memiliki element p2p-csa, alamat *loopback* 192.168.1.9 terhubung dengan NARB dengan alamat 192.168.1.10. GRE *tunnel* bernama GRE4 dengan alamat 192.168.1.8, 192.168.1.9, 10.1.5.1, 10.1.5.2, 10.1.5.0/30, telink GRE 4 dengan alamat 11.1.5.2 terhubung pada *socket ethernet* eth1. Konektor *Ethernet* yang digunakan adalah :

- eth0: *ifconfig* eth0 192.168.1.9 *netmask* 255.255.0.0 *broadcast* 192.168.255.255
- eth1: *ifconfig* eth1 *up*
- Konfigurasi ES-4 (*Host*)

--------------------------------------------------------------------------------------------- ES-4: /a/uml/debian/uml\_linux mem=512m con1=pts umid=ES-4 ubda=/home/dragon2/uml/red-es4,/a/uml/debian/Debian-4.0-x86-root\_fs eth1=daemon,,unix eth0=daemon,,unix,/tmp/tmp4ZtWiH/ctl kernel: /a/uml/debian/uml\_linuxfilesystem: /a/uml/debian/Debian-4.0-x86-root\_fs (cow)memorysize: 512 dragonconfig: /usr/local/dragon/bin/genDragonConfig.pl --start --hostname ES-4 - element='p2p-csa' --loopback='192.168.1.13' --narb='192.168.1.10' --gretunnel='gre10, 192.168.1.3, 192.168.1.13, 10.1.10.2, 10.1.10.1, 10.1.10.0/30' --telink='gre10, 11.1.10.1, eth1'

- eth0: ifconfig eth0 192.168.1.13 netmask 255.255.0.0 broadcast 192.168.255.255

Konfigurasi ES-4 memiliki alamat *loop back* IP 192.168.1.13 terhubung dengan VLSR 4 dengan alamat IP 192.168.1.3, GRE tunnel 10.1.10.0/30 dan TE link pada GRE 10 dengan alamat 11.1.10.1

 $\_$  ,  $\_$  ,  $\_$  ,  $\_$  ,  $\_$  ,  $\_$  ,  $\_$  ,  $\_$  ,  $\_$  ,  $\_$  ,  $\_$  ,  $\_$  ,  $\_$  ,  $\_$  ,  $\_$  ,  $\_$  ,  $\_$  ,  $\_$  ,  $\_$  ,  $\_$  ,  $\_$  ,  $\_$  ,  $\_$  ,  $\_$  ,  $\_$  ,  $\_$  ,  $\_$  ,  $\_$  ,  $\_$  ,  $\_$  ,  $\_$  ,  $\_$  ,  $\_$  ,  $\_$  ,  $\_$  ,  $\_$  ,  $\_$  ,

eth1: ifconfig eth1 up

## Konfigurasi switch1 (Switch**)**

red-switch1: /a/uml/debian/uml\_linux mem=512m con1=pts umid=switch1 ubda=/home/dragon2/uml/red-switch1,/a/uml/debian/Debian-4.0-x86-root\_fs eth8=daemon,,unix,/tmp/tmp4ZtWiH/ctl eth7=daemon,,unix,/tmp/tmpmT9keN/ctl eth6=daemon,,unix,/tmp/tmpsf\_Bb4/ctl eth5=daemon,,unix,/tmp/tmpuHlM31/ctl eth4=daemon,,unix,/tmp/tmpYE0Pfz/ctl eth3=daemon,,unix,/tmp/tmpoiXT7v/ctl eth2=daemon,,unix,/tmp/tmpme9u1t/ctl eth1=daemon,,unix,/tmp/tmpLSwKUe/ctl eth0=daemon,,unix,/tmp/tmplRuh3G/ctl kernel: /a/uml/debian/uml\_linux filesystem: /a/uml/debian/Debian-4.0-x86-root\_fs (cow) memorysize: 512 eth0: ifconfig eth0 up eth1: ifconfig eth1 up eth2: ifconfig eth2 up eth3: ifconfig eth3 up eth4: ifconfig eth4 up eth5: ifconfig eth5 up eth6: ifconfig eth6 up eth7: ifconfig eth7 up eth8: ifconfig eth8 up

----------------------------------------------------------------------------------------------------------------

br0: brctl addbr br0; brctl addif br0 eth0; brctl addif br0 eth1; brctl addif br0 eth2; brctl addif br0 eth3; brctl addif br0 eth4; brctl addif br0 eth5; brctl addif br0 eth6; brctl addif br0 eth7; brctl addif br0 eth8; ifconfig br0 up

 $\qquad \qquad \qquad \qquad \qquad \qquad \qquad \qquad$ 

*Switch* dikonfigurasi sesuai dengan jumlah perangkat yang akan dihubungkan, jumlah terminal ethernet pada konfigurasi yang dibuat adalah 9 dimulai dari eth0 sampai dengan eth8. melalui hubungan ini VLSR memberikan perintah penyambungan sesuai informasi yang diperoleh dari NARB.

#### Konfigurasi vlsr1 (Host)

-------------------------------------------------------------------------------------------- red-vlsr1: /a/uml/debian/uml\_linux mem=512m con1=pts umid=vlsr1 ubda=/home/dragon2/uml/red-vlsr1,/a/uml/debian/Debian-4.0-x86-root\_fs eth4=daemon,,unix,/tmp/tmpUeeZBD/ctl eth3=daemon,,unix,/tmp/tmpqrvYcl/ctl eth2=daemon,,unix,/tmp/tmp21WtQ4/ctl eth1=daemon,,unix,/tmp/tmpnP27Wv/ctl eth0=daemon,,unix,/tmp/tmpme9u1t/ctl kernel: /a/uml/debian/uml\_linuxfilesystem: /a/uml/debian/Debian-4.0-x86-root\_fs (cow) memorysize: 512 dragonconfig: /usr/local/dragon/bin/genDragonConfig.pl --start --hostname vlsr1 - element='vlsr' --loopback='192.168.1.4' --narb='192.168.1.10' --gretunnel='gre2, 192.168.1.2, 192.168.1.4, 10.1.1.1, 10.1.1.2, 10.1.1.0/30, gre8, 192.168.1.3, 192.168.1.4, 10.1.8.1, 10.1.8.2, 10.1.8.0/30, gre3, 192.168.1.6, 192.168.1.4, 10.1.2.2, 10.1.2.1, 10.1.2.0/30, gre6, 192.168.1.8, 192.168.1.4, 10.1.3.2, 10.1.3.1, 10.1.3.0/30' --telink='gre2, 11.1.1.2, eth1, gre8, 11.1.8.2, eth4, gre3, 11.1.2.1, eth2, gre6, 11.1.3.1, eth3' eth0: ifconfig eth0 192.168.1.4 netmask 255.255.0.0 broadcast 192.168.255.255 eth1: ifconfig eth1 up eth2: ifconfig eth2 up eth3: ifconfig eth3 up

Konfigurasi DRAGON yang terbentuk pada VLSR1 , IP address loopback192.168.1.4 terhubung dengan narb 192.168.1.10, gretunnel yang terhubung ada tiga yaitu :

\_\_\_\_\_\_\_\_\_\_\_\_\_\_\_\_\_\_\_\_\_\_\_\_\_\_\_\_\_\_\_\_\_\_\_\_\_\_\_\_\_\_\_\_\_\_\_\_\_\_\_\_\_\_\_\_\_\_\_\_\_\_

- gre2, 192.168.1.2, 192.168.1.4, 10.1.1.1, 10.1.1.2, 10.1.1.0/30,
- gre3, 192.168.1.6, 192.168.1.4, 10.1.2.2, 10.1.2.1, 10.1.2.0/30,
- gre6, 192.168.1.8, 192.168.1.4, 10.1.3.2, 10.1.3.1, 10.1.3.0/30'

memiliki TE*link* pada GRE2 dengan alamat 11.1.1.2 melewati interface eth1, gre3, 11.1.2.1, eth2, gre6, 11.1.3.1, eth3. Konektor Ethernet yang digunakan :

- eth0: ifconfig eth0 192.168.1.4 netmask 255.255.0.0 broadcast 192.168.255.255
- $eth1$ : if config eth 1 up
- eth2: if config eth2 up
- eth3: ifconfig eth3 up

Konfigurasi vlsr2 (Host)

```
----------------------------------------------------------------------------------------------------------------
red-vlsr2: /a/uml/debian/uml_linux mem=512m con1=pts umid=vlsr2 
ubda=/home/dragon2/uml/red-vlsr2,/a/uml/debian/Debian-4.0-x86-root_fs 
eth2=daemon,,unix,/tmp/tmpVYOSpx/ctl eth1=daemon,,unix,/tmp/tmpzdrF9t/ctl 
eth0=daemon,,unix,/tmp/tmpERJx0y/ctl 
kernel: /a/uml/debian/uml_linux
filesystem: /a/uml/debian/Debian-4.0-x86-root_fs (cow)
memorysize: 512
dragonconfig: /usr/local/dragon/bin/genDragonConfig.pl --start --hostname vlsr2 --
element='vlsr' --loopback='192.168.1.6' --narb='192.168.1.10' --narbintra='gre1' --
gretunnel='gre1, 192.168.1.10, 192.168.1.6, 10.1.6.2, 10.1.6.1, 10.1.6.0/30, gre3, 
192.168.1.4, 192.168.1.6, 10.1.2.1, 10.1.2.2, 10.1.2.0/30, gre5, 192.168.1.8, 192.168.1.6, 
10.1.4.2, 10.1.4.1, 10.1.4.0/30' --telink='gre3, 11.1.2.2, eth1, gre5, 11.1.4.1, eth2'
eth0: ifconfig eth0 192.168.1.6 netmask 255.255.0.0 broadcast 192.168.255.255
eth1: ifconfig eth1 up
eth2: ifconfig eth2 up
_________________________________________________________________________
```
Konfigurasi DRAGON untuk perangkat dengan *hostname* red-vlsr2 memiliki IP address loopback 192.168.1.6 terhubung dengan *IP address*

NARB 192.168.1.10, GRE *tunnel* nya adalah :

GRE 1 antara 192.168.1.10 dengan 192.168.1.6 : 10.1.6.1, 10.1.6.2 , 10.1.6.1, 10.1.6.0/30

- GRE 3 antara 192.168.1.4 dengan 192.168.1.6 : 10.1.2.1, 10.1.2.2, 10.1.2.0/30
- GRE 5 antar 192.168.1.8 dengan 192.168.1.6 : 10.1.4.2, 10.1.4.1, 10.1.4.0/30'

Sedangkan *Telink*-nya adalah gre3, 11.1.2.2, eth1,gre 5, 11.1.4.1, eth2, menggunakan interface konektor ethernet, eth0, eth1, eth2

Konfigurasi vlsr3 (Host)

----------------------------------------------------------------------------------------------------------- red-vlsr3: /a/uml/debian/uml\_linux mem=512m con1=pts umid=red-vlsr3 ubda=/home/dragon2/uml/red-vlsr3,/a/uml/debian/Debian-4.0-x86-root\_fs eth4=daemon,,unix,/tmp/tmpjk5HYC/ctl eth3=daemon,,unix,/tmp/tmpqrvYcl/ctl eth2=daemon,,unix,/tmp/tmp8RSNbJ/ctl eth1=daemon,,unix,/tmp/tmp1\_jS0Z/ctl eth0=daemon,,unix,/tmp/tmpLSwKUe/ctl kernel: /a/uml/debian/uml\_linux filesystem: /a/uml/debian/Debian-4.0-x86-root\_fs (cow) memorysize: 512 dragonconfig: /usr/local/dragon/bin/genDragonConfig.pl --start --hostname vlsr3 - element='vlsr' --loopback='192.168.1.8' --narb='192.168.1.10' --gretunnel='gre9, 192.168.1.3, 192.168.1.8, 10.1.9.1, 10.1.9.2, 10.1.9.0/30, gre4, 192.168.1.9, 192.168.1.8, 10.1.5.2, 10.1.5.1, 10.1.5.0/30, gre5, 192.168.1.6, 192.168.1.8, 10.1.4.1, 10.1.4.2, 10.1.4.0/30, gre6, 192.168.1.4, 192.168.1.8, 10.1.3.1, 10.1.3.2, 10.1.3.0/30' --telink='gre9, 11.1.9.2, eth4, gre4, 11.1.5.1, eth1, gre5, 11.1.4.2, eth2, gre6, 11.1.3.2, eth3' eth0: ifconfig eth0 192.168.1.8 netmask 255.255.0.0 broadcast 192.168.255.255 eth1: ifconfig eth1 up eth2: ifconfig eth2 up eth3: ifconfig eth3 up eth4: ifconfig eth4 up

Konfigurasi DRAGON untuk perangkat dengan *hostname*VLSR3, memiliki alamat *loopback* 192.168.1.8 terhubung dengan NARB dengan alamat 192.168.1.10, memiliki *gretunnel* :

\_\_\_\_\_\_\_\_\_\_\_\_\_\_\_\_\_\_\_\_\_\_\_\_\_\_\_\_\_\_\_\_\_\_\_\_\_\_\_\_\_\_\_\_\_\_\_\_\_\_\_\_\_\_\_\_\_\_\_\_\_\_\_\_\_\_\_\_\_\_\_

- gre4, 192.168.1.9, 192.168.1.8, 10.1.5.2, 10.1.5.1, 10.1.5.0/30,
- gre5, 192.168.1.6, 192.168.1.8, 10.1.4.1, 10.1.4.2, 10.1.4.0/30,
- gre6, 192.168.1.4, 192.168.1.8, 10.1.3.1, 10.1.3.2, 10.1.3.0/30

Sedangkan TE *link* pada GRE 4 dengan alamat 11.1.5.1 terhubung dengan interface eth1. Selanjutnya GRE 5 dengan alamat 11.1.4.2, eth2, dan GRE 6, 11.1.3.2, eth3. Sedangkan Konektor Ethernet yang digunakan :

> eth0: ifconfig eth0 192.168.1.8 netmask 255.255.0.0 broadcast 192.168.255.255

- eth1: if config eth1 up
- eth2: if config eth2 up
- eth3: if config eth<sub>3</sub> up
- Konfigurasi vlsr4 (Host)

```
------------------------------------------------------------------------------------------
red-vlsr4: /a/uml/debian/uml_linux mem=512m con1=pts umid=vlsr4 
ubda=/home/dragon2/uml/red-vlsr4,/a/uml/debian/Debian-4.0-x86-root_fs 
eth3=daemon,,unix eth2=daemon,,unix,/tmp/tmpjk5HYC/ctl 
eth1=daemon,,unix,/tmp/tmpUeeZBD/ctl eth0=daemon,,unix,/tmp/tmpmT9keN/ctl 
kernel: /a/uml/debian/uml_linux
filesystem: /a/uml/debian/Debian-4.0-x86-root_fs (cow)
memorysize: 512
dragonconfig: /usr/local/dragon/bin/genDragonConfig.pl --start --hostname vlsr4 --
element='vlsr' --loopback='192.168.1.3' --narb='192.168.1.10' --gretunnel='gre8, 
192.168.1.4, 192.168.1.3, 10.1.8.2, 10.1.8.1, 10.1.8.0/30, gre9, 192.168.1.8, 192.168.1.3, 
10.1.9.2, 10.1.9.1, 10.1.9.0/30, gre10, 192.168.1.13, 192.168.1.3, 10.1.10.1, 10.1.10.2, 
10.1.10.0/30' --telink='gre8, 11.1.8.1, eth1, gre9, 11.1.9.1, eth2, gre10, 11.1.10.2, eth3'
eth0: ifconfig eth0 192.168.1.3 netmask 255.255.0.0 broadcast 192.168.255.255
eth1: ifconfig eth1 up
eth2: ifconfig eth2 up
eth3: ifconfig eth3 up
\blacksquare
```
Konfigurasi DRAGON untuk host VLSR4 memunyai IP *address loopback* 192.168.1.3 terhubung dengan NARB dengan IP address 192.168.1.10, mempunyai *GRE TUNNEL*, GRE 8, GRE 9, GRE 10.

Dari hasil eksekusi *script* konfigurasi yang telah dibuat dengan menggunakan XML, dapat dilihat bahwa jaringan yang terbentuk sesuai dengan hasil rancangan yang telah dibuat seperti Gambar 3.1. pada Bab 3.

#### **4.3 Pengujian Konektifitas**

Setelah konfigurasi berhasil, berikutnya dilakukan pengujian konektifitas antar perangkat yang telah dikonfigurasi. Pengujian ini dilakukan untuk membuktikan bahwa semua perangkat sudah terkoneksi. Sebelum dilakukan pengujian, semua perangkat diaktifkan terlebih dahulu dengan melakukan perintah *start all,* kemudian dilanjutkan dengan perintah *xterm all.* Setelah perintah tersebut dilakukan akan muncul terminal masing-masing perangkat. Pada masing-masing terminal dapat dilakukan perintah *ping* dari *host* tersebut ke *host* lainnya. Gambar 4.1 menunjukan bahwa ping dilakukan pada ES1 yang memiliki alamat IP 192.168.1.2. Ping dilakukan ke 4 alamat tujuan, yaitu 192.168.1.6, 192.168.1. 8 , 192.168.1.9 dan 192.168.10.

|                 | red-es1:"# ping 192.168.1.6<br>PING 192.168.1.6 (192.168.1.6) 56(84) bytes of data.<br>64 bytes from 192.168.1.6:<br>icmp_seq=1 ttl=64 time=13.1 ms<br>64 bytes from 192.168.1.6:<br>icmp_seq=2 ttl=64 time=0.756 ms<br>64 bytes from 192,168,1,6:<br>icmp_seq=3 ttl=64 time=0.702 ms<br>64 bytes from 192.168.1.6:<br>icmp_seq=4 ttl=64 time=0.841<br>ms<br>64 bytes from 192.168.1.6:<br>icmp seg=5 ttl=64 time=0.824<br>ms                                                                                                    |  |
|-----------------|----------------------------------------------------------------------------------------------------|--|
| [3]+ Stopped    | ping 192.168.1.6<br>red-es1:"# ping 192.168.1.8<br>PING 192.168.1.8 (192.168.1.8) 56(84) bytes of data.<br>64 bytes from 192.168.1.8:<br>icmp_seq=1 ttl=64 time=14.1 ms<br>64 bytes from 192.168.1.8:<br>icmp_seq=2 ttl=64 time=1.03 ms<br>64 bytes from 192.168.1.8:<br>icmp_seq=3 ttl=64 time=0.724 ms<br>64 butes from 192.168.1.8:<br>icmp_seq=4 ttl=64 time=0.926 ms<br>64 bytes from 192.168.1.8:<br>icmp_seq=5 ttl=64 time=0.992<br>ms<br>64 bytes from 192.168.1.8:<br>icmp_seq=6 ttl=64 time=0.996<br>ms<br>icmp_seq=7 ttl=64 time=0.986 ms<br>64 bytes from 192.168.1.8: |  |
| $[4]$ + Stopped | ping 192,168,1,8<br>red-es1:"# ping 192.168.1.9<br>PING 192.168.1.9 (192.168.1.9) 56(84) butes of data.<br>64 bytes from 192.168.1.9:<br>icmp_seq=1 ttl=64 time=17.0 ms<br>64 butes from 192.168.1.9:<br>icmp_seq=2 ttl=64 time=0.723 ms<br>64 bytes from 192.168.1.9:<br>icmp_seq=3 ttl=64 time=0.847<br>ms<br>64 bytes from 192.168.1.9:<br>icmp_seq=4 ttl=64 time=0.785<br>ms<br>64 butes from 192.168.1.9:<br>icmp seg=5 ttl=64 time=0.826 ms                                                                                                    |  |
| [5]+ Stopped    | ping 192.168.1.9<br>red-es1:"# ping 192.168.1.10<br>PING 192,168.1.10 (192,168.1.10) 56(84) bytes of data.<br>64 bytes from 192.168.1.10:<br>icmp_seq=1 ttl=64 time=13.7 ms<br>64 bytes from 192.168.1.10:<br>icmp_seq=2 ttl=64 time=0.746 ms<br>64 bytes from 192,168,1,10:<br>icmp_seq=3 ttl=64 time=0.682 ms<br>64 bytes from 192.168.1.10:<br>icmp_seq=4 ttl=64 time=0.728 ms<br>64 bytes from 192.168.1.10:<br>icmp seg=5 ttl=64 time=0.718 ms                                                                                                    |  |

Gambar 4.1 Uji Konektifitas Jaringan GMPLS

Gambar 4.1 menunjukan bahwa *node* asal yaitu 192.168.1.2 melakukan ping ke *node* tujuan dengan mengirimkan 56 kali 84 byte data. Bila alamat tujuan ditemukan, alamat tersebut membalas dengan mengirimkan 64 bytes data secara terus menerus dengan menggunakan protokol *Internet Control Message Protocol* (ICMP) yang dilengkapi nomor urut, *time to live* (ttl) dan waktu pengiriman. Untuk data selengkapnya dari hasil pengujian konektifitas ini dapat dilihat pada Tabel 4.1.

Tabel 4.1 memperlihatkan bahwa alamat masing-masing *device* dan alamat *interface* GRE terhubung, Pengujian dilakukan pada *host* ES1 dengan alamat 192.168.1.2 ke alamat lainnya yaitu ES2 (192.168.1.9), VLSR1 (192.168.1.4), VLSR2 (192.168.1.6), VLSR3 (192.168.1.9) dan NARB (192.168.1.10). Setelah dilakukan *ping* maka *host* tujuan melakukan *reply*. Dengan adanya respon ini berarti semua perangkat sudah terhubung. Selain itu ping juga dilakukan terhadap IP yang ada pada *interface GRE tunnel*, yaitu 10.1.1.1 dan 10.1.1.2*.* Semua IP tersebut juga merespun dengan *reply*. Hal yang sama juga terjadi pada pengujian di masing-masing *device*.

Sedangkan ping terhadap ERO yang diberi alamat TE *link,* yaitu 11.1.1.1 dan 11.1.1.2 ping memberikan *respon un reachable,* Ini menunjukan alamat tersebut pengaturannya diluar aturan pengalamatan IP, alamat tersebut hanya diberikan NARB ketika memberikan respon terhadap pembuatan *tunnel*.

| N <sub>O</sub> | Alamat Asal       | Alamat Tujuan        | Hasil Pengujian | Keterangan |
|----------------|-------------------|----------------------|-----------------|------------|
|                | 192.168.1.2 (ES1) | 192.168.1.4 (VLSR 1) | reply           |            |
| 2              |                   | 10.1.1.1 (GRE2)      | reply           |            |
| $\mathcal{E}$  |                   | 10.1.1.2 (GRE2)      | replay          |            |
| $\overline{4}$ |                   | 11.1.1.1 (TE LINK)   | unreachable     |            |
| 5              |                   | 11.1.1.2 (TE LINK)   | unreachable     |            |
| 6              |                   | 192.168.1.6 (VLSR2)  | reply           |            |
| 7              |                   | 192.168.1.8 (VLSR3)  | reply           |            |
| 8              |                   | 192.168.1.9 (ES22)   | reply           |            |
| 9              |                   | 192.168.1.10 (NARB)  | reply           |            |
| 10             |                   | 192.168.1.11(ES3)    | reply           |            |

Tabel 4.1 Hasil *Test* Konektifitas antara ES1 dan perangkat lainnya

## **4.5 Pengujian NARB**

Pengujian NARB dilakukan untuk mengetahui TE *link* yang tersedia antara 2 *node*, pada penelitian ini dilakukan pengujian antara masing-masing titik, sehingga diketahui *path* antar *node* tersebut*.*Hasilnya dalam bentuk alamat GRE *tunnel* antara *node* sumber dan *node* tujuan pada *path* tersingkat.

#### **4.5.1 Pengujian NARB antara** *End System* **1( ES1) dan** *End System* **3 ( ES3)**

Pengujian NARB pertama dilakukan antara ES1 yang memiliki alamat IP 192.168.1.2 dengan *node* tujuan ES4 yang memiliki alamat 192.168.1.13. Gambar 4.2 memperlihatkan hasil pengujian NARB tersebut, dimana -V menunjukan tag VLAN yang tersedia yaitu ada 100 Vtag yang dibawa oleh NARB, sedangkan –a memperlihatkan *vlan tag* yang digunakan, yakni 4Vtag.

Gambar 4.2 memperlihatkan bahwa *path* yang terbentuk merupakan hasil perhitungan RCE, dengan menggunakan algoritma SPF. Hasilnya berupa 6 alamat TE *link*, yang dapat divisualisasikan seperti pada Gambar 4.3.

| ∥narb:~# narb_test -S 192.168.1.2 -D 192.168.1.11 -V -a                                   |
|-------------------------------------------------------------------------------------------|
| $\texttt{\texttt{NARBE}}[\texttt{2010/05/02 15:42:32]:}$ Request successful! ERO returned |
| NARB@[2010/05/02 15:42:32] : HOP-TYPE [strict]: 11.1.1.1 [UnumIfId: 262244(4,100          |
|                                                                                           |
| NARB@[2010/05/02 15:42:32] : HOP–TYPE [strict]: 11.1.1.2 [UnumIfId: 262244(4,100          |
| Л                                                                                         |
| NARB@[2010/05/02 15:42:32] : HOP–TYPE [strict]: 11.1.2.1 [UnumIfId: 262244(4,100          |
|                                                                                           |
| NARB@[2010/05/02 15:42:32] : HOP-TYPE [strict]: 11.1.2.2 [UnumIfId: 262244(4,100          |
|                                                                                           |
| NARB@[2010/05/02 15:42:32] : HOP-TYPE [strict]: 11.1.7.2 [UnumIfId: 262244(4,100          |
| 11                                                                                        |
| NARB@[2010/05/02 15:42:32] : HOP-TYPE [strict]: 11.1.7.1 [UnumIfId: 262244(4,100          |
|                                                                                           |
| NARB@[2010/05/02 15:42:32] : E2E VLAN TAG [ 100 ]                                         |
| ⊪NARB@[2010/05/02 15:42:32] : ALL E2E VLAN TAGS: 100 101 102 103 104 105 106 107          |
| 108 109 110 111 112 113 114 115 116 117 118 119 120 121 122 123 124 125 126 127           |
| 128 129 130 131 132 133 134 135 136 137 138 139 140 141<br>142 143 144 145 146 147        |
| 1148 149 150 151 152 153 154 155 156 157 158 159 160<br>161<br>162 163 164 165 166 167    |
| 168 169 170 171 172 173 174 175 176 177 178 179 180 181 182 183 184 185 186 187           |
| 188 189 190 191 192 193 194 195 196 197 198 199 200                                       |
| ∥narb:~# ∎                                                                                |
|                                                                                           |

Gambar 4.2 Pengetesan NARB antara IP address 192.168.1.2 dengan 192.168.1.131

Gambar 4.3 menunjukan bahwa path tersingkat antara ES1 dan ES2 yaitu garis yang ditebalkan yang jalurnya adalah ES1- VLSR 1 – VLSR 3 – ES 2, alamat TE antara ES1 dan VLSR1 adalah 11.1.1.1 - 11.1.1.2 , antara VLSR1 dan VLSR3 adalah 11.1.8.2 - 11.1.8.1 antara VLSR 3 dan ES 2 adalah 11.1.10.2.2 - 11.1.10.1

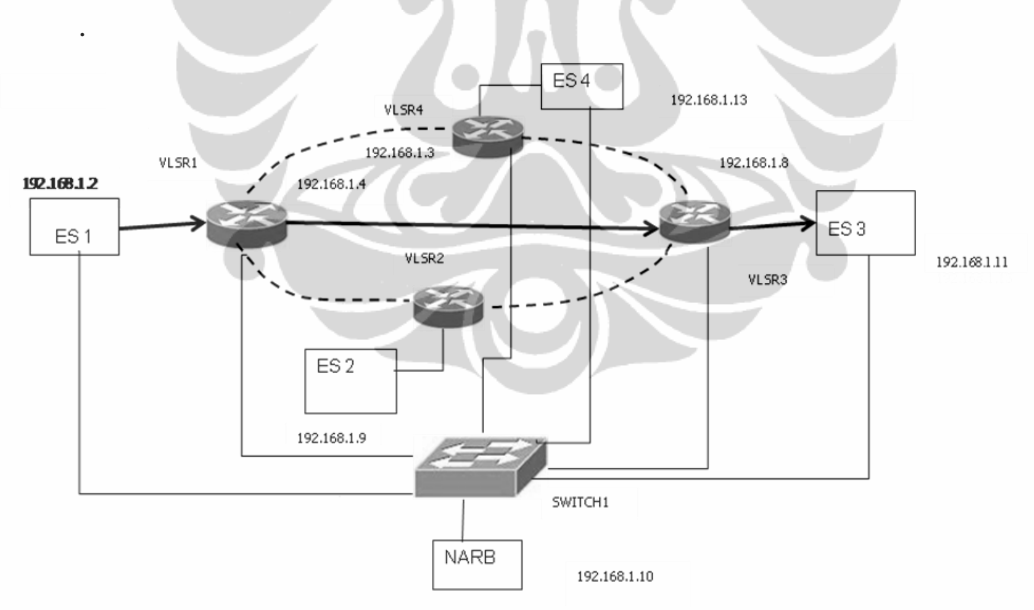

Gambar 4.3 Pengujian NARB antara ES1 dan ES3

# **4.5.2 Pengujian NARB antara** *End System* **1 ( ES1) dengan Semua** *Node* **yang Terhubung.**

Hasil pengujian NARB dari alamat sumber ES1,192.168.1.2 ke alamat *node* lainnya ditabulasikan pada Tabel 4.2. Pengujian dilakukan sama halnya dengan pengujian sebelumnya hanya saja dengan mengganti alamat tujuan. Tabel ini menunjukan jumlah *hop* yang dilewati jalur untuk mencapai alamat tujuan merupakan jumlah *hop* yang terkecil dan merupakan *path* tersingkat dari beberapa *path* yang tersedia. Misalnya antara ES1 dengan ES3, path yang tersedia adalah :

- ES1- VLSR1-VLSR3-ES3
- ES1-VLSR1-VLSR2-VLSR3-ES3
- ES1-VLSR1-VLSR4-VLSR3-ES3

Setelah dilakukan pengujian NARB maka *path* yang dipilih adalah ES1-VLSR1- VLSR3-ES3, hal ini ditunjukan pada Tabel 4.2 data nomor 4.

Tabel 4.2 *Path* yang terbentuk antara alamat asal 192.168.1.2 ke alamat lainnya pada jaringan

| N <sub>0</sub> | Alamat Asal | Alamat<br>Tujuan | Jumlah addres<br>alamat TE Link | Jalur yang terbentuk |
|----------------|-------------|------------------|---------------------------------|----------------------|
|                | 192.168.1.2 | 192.168.1.4      | $\overline{2}$                  | ES1-VLSR1            |
| $\mathfrak{D}$ | 192.168.1.2 | 192.168.1.6      | 4                               | ES1-VLSR1-VLSR2      |
| 3              | 192.168.1.2 | 192.168.1.3      | $\overline{4}$                  | ES1-VLSR1-VLSR4      |
| $\overline{4}$ | 192.168.1.2 | 192.168.1.11     | 6                               | ES1-VLSR1-VLSR3-ES3  |
| 5              | 192.168.1.2 | 192.168.1.13     | 6                               | ES1-VLSR1-VLSR4-ES4  |
| 6              | 192.168.1.2 | 192.168.1.8      | $\overline{4}$                  | ES1-VLSR1-VLSR3      |
| $\overline{7}$ | 192.168.1.2 | 192.168.1.9      | 6                               | ES1-VLSR1-VLSR3-ES2  |
| 8              | 192.168.1.2 | 192.168.1.10     |                                 |                      |
|                |             |                  |                                 |                      |

Secara grafis dapat diperlihat kan pada Gambar 4.4, dimana pada gambar grafik tersebut terlihat bahwa masing -masing bar merupakan jalur tersingkat antara ES1 dan *node* tujuan yang dipilih, hal ini sesuai dengan topology jaringan yang dibangun. Selain itu juga terlihat bahwa path dari ES-1 yang terdekat adalah menuju VLSR 1 yang hanya terdiri dari 2 lamat TE link, yang berari bila paket dikirimkan ke VLSR 1 hanya memerlukan 1 *hop*.

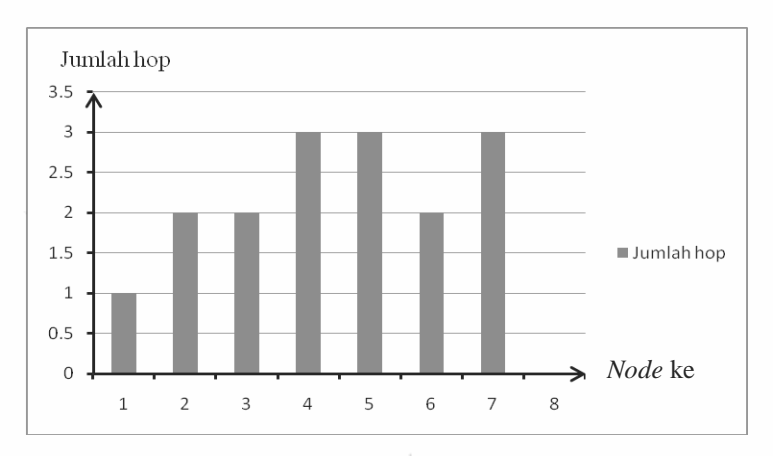

Keterangan : node 1 : VLSR 1, node 2:VLSR2 ,node 3:VLSR4, node 4 : ES3, node 5 : ES4, node 6: VLSR3, node 7:ES2, node 8 : NARB

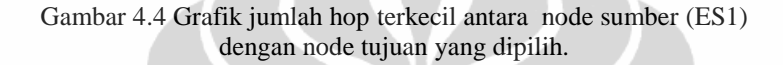

## **4.5.3 Pengujian NARB antara ES3 dan ES1**

Pengujian berikutnya adalah untuk mengamati pemilihan jalur antara ES3 dengan ES 1. Pengujian ini bermaksud untuk mengetahui apakah jalur yang dipilih sama untuk kedua arah. Gambar 4.5, memperlihatkan bahwa pengujian menggunakan *node* ES3 sebagai *node* sumber yang memiliki alamat 192.168.1.9 dan ES1 sebagai node tujuan yang memiliki alamat 192.168.1.2. -V menunjukan tag VLAN yang tersedia yaitu ada 100 Vtag yang dibawa oleh NARB, sedangkan –a memperlihatkan vlan tag yang digunakan, yakni 4 *tag*.

| UML - narb<br>C.                                                                                                    |  |
|----------------------------------------------------------------------------------------------------|--|
| 168 169 170 171 172 173 174 175 176 177 178 179 180 181 182 183 184 185 186 187<br>188 189 190 191 192 193 194 195 196 197 198 199 200<br>narb:~# narb_test -S 192.168.1.9 -D 192.168.1.2 -V -a                                                                                                    |  |
| NARB@[2010/05/11 03:42:08] : Request successful! ERO returned<br>/100.4)NARB@[2010/05/11 03:42:08] : HOP–TYPE [strict]: 11.1.5.2 [UnumIfId: 262244<br>)]                                                                                                    |  |
| NARB@[2010/05/11 03:42:08] : HOP-TYPE [strict]: 11.1.5.1 [UnumIfId: 262244(4,100<br>DI.                                                                                                    |  |
| /MARB@[2010/05/11 03:42:08] : HOP–TYPE [strict]: 11.1.3.2 [UnumIfId: 262244(4,100<br>)]                                                                                                    |  |
| NARB@[2010/05/11 03:42:08] : HOP–TYPE [strict]: 11.1.3.1 [UnumIfId: 262244(4,100<br>DТ                                                                                                    |  |
| NARB@[2010/05/11 03:42:08] : HOP-TYPE [strict]: 11.1.1.2 [UnumIfId: 262244(4,100<br>)]                                                                                                    |  |
| NARB@[2010/05/11 03:42:08] : HOP-TYPE [strict]: 11.1.1.1 [UnumIfId: 262244(4,100<br>DI.                                                                                                    |  |
| NARB@[2010/05/11 03:42:08] : E2E VLAN TAG [ 100 ]<br> NARB@[2010/05/11 03:42:08] : ALL E2E VLAN TAGS: 100 101 102 103 104 105 106 107<br>108 109 110 111 112 113 114 115 116 117 118 119 120 121 122 123 124 125 126 127                                                                                       |  |
| 128 129 130 131 132 133 134 135 136 137 138 139 140 141 142 143 144 145 146 147<br>148 149 150 151 152 153 154 155 156 157 158 159 160 161 162 163 164 165 166 167<br> 168 169 170 171 172 173 174 175 176 177 178 179 180 181 182 183 184 185 186 187<br> 188 189 190 191 192 193 194 195 196 197 198 199 200 |  |
| narb:~# ∎                                                                                                    |  |

Gambar 4.5 Pengetesan NARB antara ES3 dengan ES 1

Jalur TE *link* yang terbentuk dapat dilihat pada Gambar 4.6, gambar tersebut memperlihatkan bahwa *path* yang terbentuk antara ES3 dan ES1 yaitu ES3- VLSR3-VLSR1-ES1 yang merupakan path yang tersingkat. Bila dibandingkan dengan path antara ES1 dengan ES3 terbukti path yang terbentuk bersifat *bidirectional.* Hal ini berarti keterbatasan sumberdaya kedua arah sama. Gambar 4.5 merupakan hasil perhitungan RCE yang menggunakan algoritma SPF. Hasilnya berupa 6 alamat TE *link*, yang dapat divisualisasikan seperti Gambar 4.6.

![](_page_12_Figure_1.jpeg)

Gambar 4.6 memperlihatkan bahwa *path* tersingkat antara ES3 dan ES1 yaitu garis yang ditebalkan yang jalurnya adalah ES3- VLSR 3 – VLSR 1 – ES 1, alamat TE antara ES1 dan VLSR1 adalah 11.1.5.1 - 11.1.5.2 , antara VLSR1 dan VLSR3 adalah 11.1.3.2 - 11.1.3.1 antara VLSR 3 dan ES 2 adalah 11.1.1.2 - 11.1.1.1 . Sedangkan *path* yang terbentuk antara ES 3 yang memiliki alamat IP 192.168.1.11 dengan perangkat lainnya ditabulasi pada Tabel 4.3. Sama halnya dengan Tabel 4.2. jalur yang terbentuk juga merupakan jalur dengan jumlah *hop* paling sedikit.

| No             | Alamat Asal  | Alamat Tujuan | Jumlah alamat               | Jalur yang terbentuk   |
|----------------|--------------|---------------|-----------------------------|------------------------|
|                | 192.168.1.11 | 192.168.1.4   |                             | ES3-VLSR3-VLSR1        |
| 2              | 192.168.1.11 | 192.168.1.6   | 4                           | ES3-VLSR3-VLSR2        |
| $\mathcal{R}$  | 192.168.1.11 | 192.168.1.3   | 4                           | ES3-VLSR3-VLSR4        |
| $\overline{4}$ | 192.168.1.11 | 192.168.1.9   | 6                           | ES3-VLSR3-VLSR2-ES2    |
| 5              | 192.168.1.11 | 192.168.1.13  | 6                           | ES3-VLSR3-VLSR4-ES4    |
| 6              | 192.168.1.11 | 192.168.1.8   | $\mathcal{D}_{\mathcal{L}}$ | $ES3 - VLSR3$          |
|                | 192.168.1.11 | 192.168.1.2   | 6                           | ES3-VLSR3-VLSR1-ES1    |
| 8              | 192.168.1.11 | 192.168.1.10  |                             | Tidak memiliki TE link |

Tabel 4.3 *Path* yang terbentuk antara alamat asal 192.168.1.11 ke alamat lainnya pada jaringan

![](_page_13_Figure_2.jpeg)

Gambar 4.7 Grafik jumlah *hop* dari *node* sumber ES2 ke *node* lain

Secara grafis dapat diperlihat kan pada Gambar 4.7 dimana pada gambar grafik tersebut terlihat bahwa masing -masing bar merupakan jalur tersingkat antara ES3 dan *node* tujuan yang dipilih, hal ini sesuai dengan topology jaringan yang dibangun.

#### **4.5.4 Pengujian NARB antara ES2 dan VLSR4**

Pengujian berikutnya dilakukan antara ES2 dan VLSR4. Pengujian ini bertujuan untuk melihat apakah NARB dapat menentukan jalur tersingkat ke tujuan yang berupa *router*. Gambar 4.7 memperlihatkan *Explicit Route Object*  (ERO) yang terbentuk antara ES2 dengan VLSR4, terdiri dari enam alamat *TE link.* Dari jumlah alamat yang ada tersebut menunjukkan bahwa *path* yang terbentuk melewati tiga *hop*, yang merupakan *path* tersingkat diantara perangkat tersebut. Pengujian ini juga membuktikan bahwa NARB mampu untuk menentukan jalur tersingkat yang menuju *router*.

| UML - narb                                                                                                    | ∣×<br>l=۲<br>— |
|----------------------------------------------------------------------------------------------------|----------------|
| 168 169 170 171 172 173 174 175 176 177 178 179 180 181 182 183 184 185 186 187<br>  188 189 190 191 192 193 194 195 196 197 198 199 200                                                                                                    |                |
| narb:~# narb_test -S 192.168.1.11 -D 192.168.1.3 -V -a<br><code>  NARB@[2010/05/11 03:47:01]</code> : Request successful! ERO returned<br>llNARB@[2010/05/11 03:47:01] : HOP–TYPE [strict]: 11.1.7.1 [UnumIfId: 262244(4,100                              |                |
| NARB@[2010/05/11 03:47:01] : HOP–TYPE [strict]: 11.1.7.2 [UnumIfId: 262244(4,100                                                                                                    |                |
| NARB@[2010/05/11 03:47:01] : HOP–TYPE [strict]: 11.1.4.1 [UnumIfId: 262244(4,100                                                                                                    |                |
| NARB@[2010/05/11 03:47:01] : HOP−TYPE [strict]: 11.1.4.2 [UnumIfId: 262244(4,100                                                                                                    |                |
| NARB@[2010/05/11 03:47:01] : HOP–TYPE [strict]: 11.1.9.2 [UnumIfId: 262244(4,100                                                                                                    |                |
| ∭NARB@[2010/05/11 03:47:01] : HOP–TYPE [strict]: 11.1.9.1 [UnumIfId: 262244(4,100<br>∥NARB@「2010/05/11 03:47:01] : E2E VLAN TAG 「 100 ]                                                                                                    |                |
| ∥NARB@[2010/05/11 03:47:01] : ALL E2E VLAN TAGS: 100 101 102 103 104 105 106 107<br>  108 109 110 111 112 113 114 115 116 117 118 119 120 121 122 123 124 125 126 127                                                                                     |                |
| 128 129 130 131 132 133 134 135 136 137 138 139 140 141 142 143 144 145 146 147<br>  148 149 150 151 152 153 154 155 156 157 158 159 160 161 162 163 164 165 166 167<br>  168 169 170 171 172 173 174 175 176 177 178 179 180 181 182 183 184 185 186 187 |                |
| 188 189 190 191 192 193 194 195 196 197 1 <b>98</b> 199 200<br>⊪narb:~# ∎                                                                                                    |                |

Gambar 4.8 Pengetesan NARB antara ES3 dengan VLSR 4

Jika divisualisasikan *path* tersebut dapat dilihat pada Gambar 4.9 dengan jalur yang dilewati ES3-VLSR2-VLSR3-VLSR4, yaitu jalur yang garisnya ditebalkan. Sama seperti kasus sebelumnya hasil perhitungan RCE selalu mencari jalur terdekat dengan patokan jumlah hop yang paling sedikit.

![](_page_14_Figure_3.jpeg)

Gambar 4.9 Pengujian NARB antara ES2 dan VLSR4

Sedangkan jalur tersingkat antara ES2 dengan *node* lainnya dapat dilihat pada Tabel 4.4.

| N <sub>0</sub>           | Sumber      | Tujuan       | Jumlah alamat  | Jalur yang terbentuk   |
|--------------------------|-------------|--------------|----------------|------------------------|
|                          | 192.168.1.9 | 192.168.1.4  | 4              | ES2- VLSR2-VLSR4       |
| $\mathcal{L}$            | 192.168.1.9 | 192.168.1.6  | $\mathfrak{D}$ | ES2-VLSR2              |
| $\mathcal{R}$            | 192.168.1.9 | 192.168.1.2  | 6              | ES2-VLSR2-VLSR1-ES1    |
| $\overline{\mathcal{A}}$ | 192.168.1.9 | 192.168.1.13 | 8              | ES2-VLSR2-VLSR3-VLSR4- |
| $\overline{\phantom{1}}$ | 192.168.1.9 | 192.168.1.3  | 6              | ES2-VLSR2-VLSR3-VLSR4  |
| 6                        | 192.168.1.9 | 192.168.1.8  | $\overline{4}$ | ES2-VLSR2-VLSR3        |
| 7                        | 192.168.1.9 | 192.168.1.11 | 6              | ES2-VLSR2-             |
| 8                        | 192.168.1.9 | 192.168.1.10 |                | Tidak terdapat TE Link |

Tabel 4.4 *Path* antara ES2 dan Node lainnya

Tabel tersebut ditampilkan secara grafis pada Gambar 4.10. Pada gambar path yang tersingkat adalah menuju alamat 192.168.1.6 yang merupakan alamat dari VLSR 2. Secara grafis dapat diperlihat kan pada Gambar 4.7 dimana pada gambar grafik tersebut terlihat bahwa masing -masing bar merupakan jalur tersingkat antara ES3 dan *node* tujuan yang dipilih, hal ini sesuai dengan topology jaringan yang dibangun.

![](_page_15_Figure_3.jpeg)

Keterangan *node* tujuan : 1. VLSR1, 2. VLSR2, 3. ES1, 4.ES4, 5.VLSR4, 6.VLSR3, 7.ES3, 8.NARB

## **4.5.5 Pengujian NARB antara ES4 dan ES1**

Pengujian berikutnya dilakukan antara ES4 dan ES1, Gambar 4.11 memperlihatkan *Explicit Route Object* yang terbentuk pada pengujian tersebut, terdiri dari enam alamat *TE link.* Dari jumlah alamat yang ada tersebut

Gambar 4.10 Grafik jumlah hop dari node sumber (ES2) ke node tujuan

menunjukan bahwa *path* yang terbentuk melewati tiga *hop*, yang merupakan *path* tersingkat diantara perangkat tersebut.

| UML - narb<br>– II D II X                                                                                                    |
|----------------------------------------------------------------------------------------------------|
| 168 169 170 171 172 173 174 175 176 177 178 179 180 181 182 183 184 185 186 187<br>∥188 189 190 191 192 193 194 195 196 197 198 199 200                              |
| ⊪harb:~# narb_test -S 192.168.1.13 -D 192.168.1.2 -V -a<br>$\textcolor{red}{\textsf{INARBE}}$ [2010/05/11 03:35:43] : Request successful! ERO returned               |
| NARB@[2010/05/11 03:35:43] : HOP–TYPE [strict]: 11.1.10.1 [UnumIfId: 262244(4,10 <br>HO) 1                                                                           |
| NARB@[2010/05/11 03:35:43] : HOP–TYPE [strict]: 11.1.10.2 [UnumIfId: 262244(4,10<br>HO) 1                                                                            |
| NARB@[2010/05/11 03:35:43] : HOP–TYPE [strict]: 11.1.8.1 [UnumIfId: 262244(4,100                                                                                     |
| ∥NARB@[2010/05/11 03:35:43] : HOP–TYPE [strict]: 11.1.8.2 [UnumIfId: 262244(4,100                                                                                    |
| NARB@[2010/05/11 03:35:43] : HOP–TYPE [strict]: 11.1.1.2 [UnumIfId: 262244(4,100]                                                                                    |
| NARB@[2010/05/11 03:35:43] : HOP–TYPE [strict]: 11.1.1.1 [UnumIfId: 262244(4,100                                                                                     |
| NARB@[2010/05/11 03:35:43] : E2E VLAN TAG [ 100 ]<br>⊪NARB@[2010/05/11 03:35:43] : ALL E2E VLAN TAGS: 100 101 102 103 104 105 106 107                                |
| 108 109 110 111 112 113 114 115 116 117 118 119 120 121 122 123 124 125 126 127<br>  128 129 130 131 132 133 134 135 136 137 138 139 140 141 142 143 144 145 146 147 |
| 148 149 150 151 152 153 154 155 156 157 158 159 160 161 162 163 164 165 166 167<br>  168 169 170 171 172 173 174 175 176 177 178 179 180 181 182 183 184 185 186 187 |
| ∥188 189 190 191 192 193 194 195 196 197 198 199 200<br>⊪narb:~# ∎                                                                                                   |

Gambar 4.11 Pengujian NARB antara ES4 dan ES1

Jika divisualisasikan path tersebut dapat dilihat pada gambar 4.12 dengan jalur yang dilewati ES3-VLSR2-VLSR3-VLSR4, yaitu jalur yang garisnya ditebalkan. Sama seperti kasus sebelumnya hasil perhitungan RCE selalu mencari jalur terdekat dengan patokan jumlah *hop* yang paling sedikit.

![](_page_16_Figure_4.jpeg)

Gambar 4.12 Pengujian NARB antar ES4 dan ES1

![](_page_17_Picture_186.jpeg)

Sedangakan antara ES3 dengan *node* lainnya dapat dilihat pada Tabel 4.5.

Tabel 4.5 *Path* antar *ES*4 dengan node lainnya

Tabel 4.5 memperlihatkan bahwa jalur yang terbentuk antara ES 4 dengan *node* lainnya merupakan jalur tersingkat yang dilewati, sedangkan untuk jalur antara ES4 dan NARB dengan alamat 192.168.1.10, tidak terbentuk TE *link-*nya, karena NARB tidak digunakan untuk lalu lintas trafik.

![](_page_17_Figure_4.jpeg)

Keterangan : node tujuan 1. VLSR1, 2. VLSR2, 3.ES4, 4.ES3, 5.ES2, 6VLSR3, 7.ES1, 8.NARB

Gambar 4.13 Grafik jumlah *hop* dari *node* sumber(ES4) ke node tujuan

#### **4.6 Pengujian Pembentukan LSP**

Pembentukan LSP dilakukan per *hop*, dengan melakukan *telnet* ke 2611, langkah pertamanya adalah melakukan *edit* LSP, *set* alamat asal dan alamat tujuan *set bandwidth*, *swcap encoding, gpid Vtag*. Bila pengesetan berhasil maka LSP akan terbentuk. Sebaliknya kalau ada kesalahan akan muncul pesan *error,* . atau bila tidak tersedia pada NARB akan muncul pesan *commit.*

#### **4.5.1 Pembentukan LSP dengan Bandwidh 1 Giga bit/s**

Tujuan akhir dari penelitian ini adalah untuk membangun LSP dengan menggunakan *script* konfigurasi yang telah dibuat menggunakan XML. Sebagaimana telah dijelaskan pada bab 3, bahwa pembentukan LSP dimulai dari pengaturan pemesanan sumberdaya yang diinginkan, yang dibatasi oleh ketersediaan sumberdaya yang ada pada NARB, setelah pengaturan selesai dan NARB memberikan respon maka LSP terbentuk. Sinyal protokol RSVP pada pembentukan LSP melewati GRE, yang telah di konfigurasi. Pada data yang diperoleh saat pengaturan LSP, sinyal RSVP mengalir melalui GRE2, GRE 6, GRE 4. Hal ini dapat dilihat pada gambar 4.14, 4.15 dan 4.16. Dimana pada gambar 4.14 dapat dilihat log VLSR1 memperlihatkan data-data pemesanan sender *template* berisi alamat IP sumber, *identifier ID, T-Spec, ADSPEC, Label Request*, *Explicit route*.

| 13:43:43.048 interface system index is 10<br>13:43:43.048 **************** new message received ****************<br> 13:43:43.048 gre3 received MSG from 10.1.2.2 : PATH 1 1 ttl:50 length:208<br>SESSION:192.168.1.4/2000/100772032<br>RSVP_HOP:Hop address: 10.1.2.2LIH: 3 TLV: Type: 1 Length: 8 Value: IPv4: 18461 |
|----------------------------------------------------------------------------------------------------|
| 5426                                                                                                    |
| .TIME_VALUES:30000<br>SENDER TEMPLATE:192.168.1.6/1000                                                                                                    |
|                                                                                                    |
| SENDER_TSPEC: Generalized r:1000.000 b:1000.000 p:1000.000 m:100 M:1500                                                                                                    |
| ADSPEC:length:40 hops: 1 bw: inf lat: 0 MTU: 2147483647                                                                                                    |
| ∭LABEL_REQUEST:LSP_Enc: 2 Sw_Type: 51 G_Pid: 33                                                                                                    |
| EXPLICIT_ROUTE:UNumIfID:{11.1.2.1,262244}--                                                                                                    |
| <b>\DRAGON_EXT_INFO: [(1: Service Confirmation ID: ucid=855503833, segnum=214748364</b>                                                                                                    |
| $\mathbb{S}\cup \{5\}$ : MonNodeList.: -192_160.1.6->}                                                                                                    |
| SESSION_ATTRIBUTE: SetupPriority: 7 Holding <del>Priority: 7 Fl</del> ags: 0 NameLength: /                                                                                                    |
| essionName: test                                                                                                    |
|                                                                                                    |
| l13:43:43.049 received PATH for 192.168.1.4/2000.100772032                                                                                                    |
|                                                                                                    |
| 13:43:43.049 MPLS: explicit route for 192.168.1.4 is IP4:192.168.1.4/32--                                                                                                    |
| 13:43:43.050 routing result after adjustment: rsvp-api                                                                                                    |
| 113:43:43.050 found PSB:192.168.1.6/1000 from PHopSB:10.1.2.2[3] via gre3                                                                                                    |
| 13:43:43.050 PSB::updateRoutingInfo done, gateway is 0.0.0.0 , new lif count: 1                                                                                                    |
| ksven laa (END) ¦                                                                                                    |

Gambar 4.14 Log RSVPD pada VLSR 1

Dari data yang terlihat pada Gambar 4.14 yang diambil pada VLSR1, GRE3 telah menerima pesan dari 10.1.1.2 (GRE2) : PATH 1 1, ttl =50 panjang 208, diikuti dengan spesifikai yang diminta. *Explicit\_route* yang tersedia adalah UnumIFID 11.1.2.1, yang merupakan alamat TE *link*.

| ired-visr22                                                                      |
|----------------------------------------------------------------------------------|
| Vty connection is timed out.                                                     |
| Connection closed by foreign host.                                               |
| lred-vlsr2:~# cd /var/log                                                        |
| lred–vlsr2:/var/loq# less –n –i +G RSVPD.loq                                     |
| 113:46:17.751 interface sustem index is 10                                       |
| 13:46:17.751 ******************<br>new message received *****************        |
| 113:46:17.751 gre5 received MSG from 10.1.4.2 : PATH 1 1 ttl:50 length:208       |
| SESS10N+192.168.1.6/2000/134326464                                               |
| RSWP_HOP:Hop addresser 10.1.4.2LIH: 3 TLV: Type: 1 Length: 8 Value: IPv4: 18461  |
| 15938                                                                            |
| TIME_VALUES:30000                                                                |
| SEMDER_TEMPLATE:192.168.1.8/1000                                                 |
| SENDER_TSPEC: Generalized r:1000.000 b:1000.000 p:1000.000 m:100 M:1500          |
| ADSPEC:length:40 hops: 1 bw: inf lat: 0 MTU: 2147483647                          |
| LABEL_REQUEST:LSP_Enc: 2 Sw_Type: 51 G_Pid: 33                                   |
| $EXPLINIT_ROUTE: UNumIELD: $11, 1_4 4_2 262244}-$                                |
| DRAGON EXT INFO. (1: Service Confirmation ID: ucid=320312482, segnum=214728364   |
| 9)(5: MonNodeList: -192.168.1.8-)]                                               |
| SESSION_ATTRIBUTE: SetupPriority: 7 HoldingPriority: 7 Flags: 0 NameLepeen: 4 S  |
| lessionName: test                                                                |
| l13:46:17.752 found Session: 192.168.1.6/2000/134326464                          |
| l13:46:17.752 received PATH for 192.168.1.6/2000.134326464                       |
| 113:46:17.752 found Session: 192.168.1.6/2000/134326464                          |
| 13:46:17.753 MPLS: explicit route for 192.168.1.6 is IP4:192.168.1.6/32--        |
| 13:46:17.753 routing result after adjustment: rsvp-api                           |
| [13:46:17.753 found PSB:192.168.1.8/1000 from PHopSB:10.1.4.2[3] via gre5        |
| [13:46:17.753 PSB::updateRoutingInfo done, gateway is 0.0.0.0 , new lif count: 1 |
| RSVPD.log (END)                                                                  |
|                                                                                  |

Gambar 4.15 Log pada VLSR 2

| red-vlsr3:~# cd /var/log                                                                    |
|---------------------------------------------------------------------------------------------|
| red-vlsr3:/van/log# less -n -i +G RSVPD.log                                                 |
| 13:36:29.699 MPLS: explicit route for 192.168.1.8 is IP4:192.168.1.8/32--                   |
| 13:36:29.699 routing result after adjustment: rsvp-api                                      |
| 13:36:29.699 found PSB:192.168.1.9/1000 from PHopSB:10.1.5.2[2] via gre4                    |
| 13:36:29.699 PSB::updateRoutingInfo done, gateway is 0.0.0.0 , new lif count: 1             |
| 13:36:37.344 gre5 sends MSG to 10.1.4.1 : PATH 1 1 ttl:50 length:208                        |
| SESSION:192.168.1.6/2000/134326464                                                          |
|                                                                                             |
| RSVP_HOP:Hop address: 10.1.4.2LIH: 3 TLV: Type: 1 Length: 8 Value: IPv4: 18461              |
| 5938                                                                                        |
| TIME VALUES:30000                                                                           |
| <b>ZENDER_TEMPLATE:192.168.1.8/1000</b>                                                     |
| \SENDER_TSPEC: Generalized r:1000.000 b:1000.000 p:1000.000 m:100 M:1500                    |
| NDSPEC:length:40 hops: 1 bw: inf lat: 0 MTU: 2147483647                                     |
| LABEL_REQUEST:LSP_Enc: 2 Sw_Tupe: 51 G_Pid: 33                                              |
| EXPLICIAL ROUTE: UNum If ID: {11, 1, 4, 1, 262244}--                                        |
| DRAGON_EXT <del>_INFQ:</del> [(1; Service Confirmation ID; ucid=320312482, seqnum=214748364 |
| 9)(5: MonNodeList: -138 168.1.8-)]                                                          |
| SESSION_ATTRIBUTE: SetupPriority: 7 HoldingPriority: 7 Flags: 0 NameLength: 4 S             |
| lessionName: test                                                                           |
| 13:36:41.955 creating Srefresh message, looking for 1 IDs at Hop:10.1.5.2 via gr            |
| e4                                                                                          |
| 13:36:41.957 adding ID 0                                                                    |
| 13:36:41.957 gre4 sends MSG to 10.1.5.2 : SREFRESH 1 1 ttl:15 length:20                     |
| MESSAGE_ID_LIST:flags:0 epoch:10566394 id:0                                                 |
| ⊪RSVPD.log (END)                                                                            |
|                                                                                             |

Gambar 4.16 Log RSVPD pada VLSR 3

Sedangkan proses pembentkan LSP tersebut dapat dilihat pada gambar 4.17, yang menunjukan pembentukan LSP dari ES1 ke node VLSR1.

| $\lvert \text{red-es1} \rangle$ sh $\lvert \text{sp} \rvert$<br>**LSP status summary**       |        |  |                                                                     |                                                   |  |  |  |  |
|----------------------------------------------------------------------------------------------|--------|--|---------------------------------------------------------------------|---------------------------------------------------|--|--|--|--|
| Name                                                                                         | Status |  |                                                                     | Dir Source (IP/LSP ID) Destination (IP/Tunnel ID) |  |  |  |  |
| teste1e2 Edit                                                                                |        |  | $\langle$ => 192.168.1.2<br>1000                                    | 192, 168, 1, 4<br>2000                            |  |  |  |  |
| red-es1> commit lsp teste1e2<br>$\lvert \text{red-es1} \rangle$ sh $\lvert \text{sp} \rvert$ |        |  |                                                                     |                                                   |  |  |  |  |
|                                                                                              |        |  | **LSP status summary**                                              |                                                   |  |  |  |  |
| Name                                                                                         | Status |  |                                                                     | Dir Source (IP/LSP ID) Destination (IP/Tunnel ID) |  |  |  |  |
|                                                                                              |        |  | <b>Iteste1e2</b> In service $\langle z \rangle$ 192.168.1.2<br>1000 | 192.168.1.4<br>2000                               |  |  |  |  |
| $ $ red-es $1$ $>$                                                                           |        |  |                                                                     |                                                   |  |  |  |  |

Gambar 4.17 Pembentulan LSP antara es1 dengan VLSR1

Sebagaimana prosedur dalam pembentukan LSP, agar status LSP menjadi *inservice* harus dilakukan peerintah *commit*. Pada VLSR 1, juga dilakukan pembentukan LSP, jumlah LSP yang dibentuk disesuaikan dengan kebutuhan. Pada penelitian ini jumlah LSP yang dibuat disesuaikan dengan hubungan fisiknya. Hal ini dapat dilihat pada Gambar 4.18. Gambar menunjukan pembentukan LSP dari ES1 ke ES2 dan ES3.

| red–vlsr1> sh lsp<br>**LSP status summary** |                                         |     |                                         |                         |  |  |  |
|---------------------------------------------|-----------------------------------------|-----|-----------------------------------------|-------------------------|--|--|--|
| Name                                        | Status 1                                |     | Dir Source (IP/LSP ID) Destination (IP/ |                         |  |  |  |
| lteste1e2-                                  | In service =>                           |     | 192.168.1.2<br>1000                     | 192.168.1.4<br>2000     |  |  |  |
| ltestrir2 / l                               | In service $\langle \texttt{=} \rangle$ |     | 192.168.1.4<br>1001                     | 192, 168, 1, 6<br>2001  |  |  |  |
| ltestr1n3 -                                 | In service <=>                          |     | 192, 168, 1, 4<br>1002.                 | 192, 168, 1, 8<br>2002  |  |  |  |
| red-vlsr3> sh lsp                           |                                         |     | **LSP status summary**                  |                         |  |  |  |
| Name                                        | Status                                  | Dir | Source (IP/LSP ID) Destination (IP      |                         |  |  |  |
| testr1r3                                    | In service $\Rightarrow$                |     | 192,168,1,4<br>1002                     | 192.168.1.8<br>2002:    |  |  |  |
| testr2r3                                    | In service $\Rightarrow$                |     | 192,168,1.6<br>1003                     | 192, 168, 1, 8<br>2003. |  |  |  |
| testr3e2                                    | In service <=>                          |     | 192, 168, 1, 8<br>1004                  | 192.168.1.9<br>2004     |  |  |  |

Gambar 4.18 Status LSP

## **4.5.2 Pembentukan LSP dengan Batasan** *Bandwidth* **149,3 Mbps**

Berikutnya dilakukan pembentukan LSP dengan bandwith 149,3 Mbps. Sebagaimana prosedur sebelumnya pembentkan LSP dilakukan dengan mengatur alamat asal, alamat tujuan, *bandwidth*, kapabilitas *switch*, *encoding* dan Generalized Payload ID (GPID), serta *vtag*. Setelah pengaturan selesai, dapat dilihat LSP yang berhasil dibentuk pada Gambar 4.19. Gambar tersebut menunjukan bahwa LSP dalam kondisi *in service*, ini berarti LSP sudah terbentuk. Kemudian pada VLSR 1 di lihat log aktifitas pembentukan LSP yang dapat dilihat pada Gambar 4.19. Dimana LSP yang terbentuk memiliki parameter bandwidth 149,3 Mbps, Jenis Encoding Ethernet, GPID Ethernet, dengan kapabilitas switch l2sc.

|                                                              |                                                                     |                     | UML - red-es1                                                                                                    |                        | $\overline{\phantom{0}}$ | $  \Box  \times  $ |                                                                                          |                                                                                                    |     | UML - red-es2                                                                                                    |                                                   | $  \overline{2}$ $\times$ |
|--------------------------------------------------------------|---------------------------------------------------------------------|---------------------|----------------------------------------------------------------------------------------------------|------------------------|--------------------------|--------------------|------------------------------------------------------------------------------------------|----------------------------------------------------------------------------------------------------|-----|----------------------------------------------------------------------------------------------------|---------------------------------------------------|---------------------------|
| test<br>red-es1> sh 1sp                                      | Edit<br>red-es1> commit 1sp test                                    | $\langle z \rangle$ | 192, 168, 1, 2<br>1000<br>**LSP status summary**                                                                        | 192.168.1.4<br>2000    |                          |                    |                                                                                          | Based on Zebra (version 0.94).<br>Copyright 1996-2002 Kunihiro Ishiguro.<br>Copuright 2003-2004 the Dragon Team. |     |                                                                                                    |                                                   |                           |
| Name                                                         | Status                                                              | <b>Dir</b>          | Source (IP/LSP ID) Destination (IP/Tunnel ID)                                                                           |                        |                          |                    |                                                                                          | User Access Verification                                                                                         |     |                                                                                                    |                                                   |                           |
| t.est.                                                       | In service $\langle \equiv \rangle$                                 |                     | 192, 168, 1, 2<br>1000                                                                                                  | 192, 168, 1, 4<br>2000 |                          |                    | Password:<br>red-es2> sh 1sp                                                             |                                                                                                    |     | **LSP status summaru**                                                                                                    |                                                   |                           |
| red-es1> sh 1sp test                                         | GRI: 2012346314-2147483649                                          |                     | Src 192.168.1.2/1000, dest 192.168.1.4/2000                                                                             |                        |                          |                    | Name                                                                                     | Status                                                                                                    |     |                                                                                                    | Dir Source (IP/LSP ID) Destination (IP/Tunnel ID) |                           |
|                                                              |                                                                     |                     | Generic TSPEC R=eth0.3M, B=eth0.3M, P=eth0.3M, m=100, M=1500<br>Encoding ethernet, Switching 12sc, G-Pid ethernet       |                        |                          |                    | test2                                                                                    |                                                                                                    |     | In service $\Rightarrow$ 192,168,1,8<br>1000                                                                                                    | 192, 168, 1, 9<br>2000                            |                           |
| Status: In service<br>$\vert$ red-es $1$<br>$\text{red-es1}$ | No E2E LSP VLAN Tag configured.                                     |                     | Ingress Local ID Type: none id, Value: 1000<br>Egress Local ID Type: none id, Value: 2000.                              |                        |                          |                    | M red-es2> sh 1sp test2                                                                  | No ingress Local ID configured.<br>No egress Local ID configured.                                                |     | n Src 192.168.1.8/1000, dest 192.168.1.9/2000<br>Generic TSPEC R=eth149.3M, B=eth149.3M, P=eth149.3M, m=100, M=1500<br>Encoding ethernet, Switching 12sc, G-Pid ethernet                                              |                                                   |                           |
| $\lVert \text{red-es1:}^{\shortparallel \ast} \rVert$        | Vty connection is timed out.<br>Connection closed by foreign host.  |                     |                                                                                                    |                        |                          |                    | Status: In service<br>$\vert$ red-es $2$                                                 | E2E LSP VLAN Tag: 100.                                                                                           |     |                                                                                                    |                                                   |                           |
|                                                              |                                                                     |                     | UML - red-vlsr1                                                                                                    |                        | $ \Box$ $\times$         |                    |                                                                                          |                                                                                                    |     | UML - red-visr3                                                                                                    | $ \boxed{0}$ x                                    |                           |
| red-vlsr1> sh lsp                                            | red-vlsr1> commit lsp test1                                         |                     | 1000<br>**LSP status summary**                                                                                          | 2000                   |                          |                    | EZE LSP VLAN Tag: 100.<br>Status: In service                                             |                                                                                                    |     | Encoding ethernet, Switching 12sc, G-Pid ethernet<br>Ingress Local ID Type: none id, Value: 1000<br>Egress Local ID Type: none id, Value: 2000.                                                                       |                                                   |                           |
| Name                                                         | Status                                                              |                     | Dir Source (IP/LSP ID) Destination (IP/Tunnel ID)                                                                       |                        |                          |                    | red-vlsr3> sh lsp                                                                        |                                                                                                    |     | **LSP status summary**                                                                                                    |                                                   |                           |
| test.                                                        | In service $\Rightarrow$                                            |                     | 192,168,1,2<br>1000                                                                                                    | 192, 168, 1, 4<br>2000 |                          |                    | <b>Name</b>                                                                              | Status                                                                                                    | Dir |                                                                                                    | Source (IP/LSP ID) Destination (IP/Tunnel ID)     |                           |
| test1                                                        | In service $\langle \Rightarrow \rangle$                            |                     | 192, 168, 1, 4<br>1000                                                                                                  | 192, 168, 1, 8<br>2000 |                          |                    | test1                                                                                    | In service $\Rightarrow$                                                                                         |     | 192, 168, 1, 4                                                                                                    | 192.168.1.8                                       |                           |
|                                                              | red-vlsr1> sh lsp test1<br>GRI: 20250474-2147483649                 |                     | Src 192.168.1.4/1000, dest 192.168.1.8/2000                                                                             |                        |                          |                    | test2                                                                                    | In service $\langle \Rightarrow \rangle$                                                                         |     | 1000<br>192, 168, 1, 8<br>1000                                                                                                    | 2000<br>192, 168, 1, 9<br>2000                    |                           |
|                                                              |                                                                     |                     | Generic TSPEC R=eth149.3M, B=eth149.3M, P=eth149.3M, m=100, M=1500<br>Encoding ethernet, Switching 12sc, G-Pid ethernet |                        |                          |                    | red-vlsr3> sh lsp test2                                                                  |                                                                                                    |     | Src 192,168,1,8/1000, dest 192,168,1,9/2000                                                                                                    |                                                   |                           |
| Status: In service<br>red-vlsr1>                             | EZE LSP VLAN Tag: 100.                                              |                     | Ingress Local ID Type: none id, Value: 1000<br>Egress Local ID Type: none id, Value: 2000.                              |                        |                          |                    |                                                                                          | GRI: 1826944679-2147483649                                                                                       |     | Generic TSPEC R=eth149.3M, B=eth149.3M, P=eth149.3M, m=100, M=1500<br>Encoding ethernet, Switching 12sc, G-Pid ethernet<br>Ingress Local ID Tupe: none id, Value: 1000<br>Egress Local ID Type: none id, Value: 2000. |                                                   |                           |
| $r$ ed-ulsr1:"# $\Box$                                       | Vtu connection is timed out.<br>(Connection closed by foreign host, |                     |                                                                                                    |                        |                          |                    | E2E LSP VLAN Tag: 100.<br>Status: In service<br>$\ket{\text{red}-\text{ul}}$ sr3> $\Box$ |                                                                                                    |     |                                                                                                    |                                                   |                           |

Gambar 4.19 Status LSP yang terbentuk

# **4.7 Pengujian Protokol OSPF**

## **4.6.1 IP OSPF Tetangga**

Untuk melihat apakah protokol OSPF bekerja dapat dilakukan dengan melihat IP tetangga dari NARB yang hasilnya dapat dilihat pada Gambar 4.20. Gambar tersebut memperlihatkan tetangga terdekat dari NARB adalah VLSR 2 dengan alamat IP 192.168.1.6. Menggunakan alamat GRE 1, yaitu 10.1.6.1 dan 10.1.6.2.

| $ {\sf narb}\rangle$ show ip ospf neighbor |     |                       |                       |                     |                            |                   |  |
|--------------------------------------------|-----|-----------------------|-----------------------|---------------------|----------------------------|-------------------|--|
| Neighbor ID<br>192,168,1,6                 | Pri | State<br>Full/DROther | Dead Time<br>00:00:31 | Address<br>10.1.6.1 | Interface<br>gre1:10.1.6.2 | RXmtL RgstL DBsmL |  |

Gambar 4.20 Hasil Penghitungan IP OSPF tetangga terdekat

## **4.6.4 IP OSPF-TE Database**

*Database* yang ada di NARB diperlihatkan pada Gambar 4.21, dimana terlihat dua jenis area yaitu *area router, area link*. Masing-masing area mempunyai alamat sesuai dengan konfigurasi yang telah dibuat yaitu 192.166.1.2,

192.168.1.4, 192.168.1.6, 192.168.1.8, 192.168.9. yang masing-masing adalah IP *address* dari VLSR 1,VLSR 2, VLSR3, VLSR4.

![](_page_22_Picture_72.jpeg)

Gambar 4.21 Database pada NARB

# **4.6.5** *Database Detail* **IP OSPF**

*Database* detail NARB dapat dilihat pada Gambar 4.22. Pada gambar terlihat bahwa salah satu data di dalam *database* yaitu Area Link *Time Length Value* (TLV) dengan alamat *interface* 1.0.0.11, memiliki alata TE link 11.1.32- 11.1.3.1.Selain itu juga terdapat data tentang 8 *bandwidth unreserve*, 8 bandwidth LSP masing-masing maksimal 125 Mbps, kapabilitas *switch* L2SC.

| 0x8000<br>2<br>Area-Link TLV 1.0.0.11<br>192.168.1.8<br>Link: 160 octets of data | $0 \times db47$ | 184 |
|----------------------------------------------------------------------------------|-----------------|-----|
| Link-Type: Point-to-point (1)                                                    |                 |     |
| Link-ID: 192.168.1.4                                                             |                 |     |
| Local Interface IP Address(es): 11.1.3.2                                         |                 |     |
| Remote Interface IP Address(es): 11.1.3.1                                        |                 |     |
| Traffic Engineering Metric: 10                                                   |                 |     |
| Maximum Bandwidth: 125000000 (Bytes/sec)                                         |                 |     |
| Maximum Reservable Bandwidth: 125000000 (Butes/sec)                              |                 |     |
| Unreserved Bandwidth (pri 0): 125000000 (Bytes/sec)                              |                 |     |
| Unreserved Bandwidth (pri 1): 125000000 (Bytes/sec)                              |                 |     |
| Unreserved Bandwidth (pri 2): 125000000 (Bytes/sec)                              |                 |     |
| Unreserved Bandwidth (pri 3): 125000000 (Butes/sec)                              |                 |     |
| Unreserved Bandwidth (pri 4): 125000000 (Butes/sec)                              |                 |     |
| Unreserved Bandwidth (pri 5): 125000000 (Bytes/sec)                              |                 |     |
| Unreserved Bandwidth (pri 6): 125000000 (Bytes/sec)                              |                 |     |
| Unreserved Bandwidth (pri 7): 125000000 (Bytes/sec)                              |                 |     |
| Interface Switching Capability Descriptor: 12sc ethernet                         |                 |     |
| Max LSP Bandwidth 0: 125000000 (Bytes/sec)                                       |                 |     |
| Max LSP Bandwidth 1: 125000000 (Butes/sec)                                       |                 |     |
| Max LSP Bandwidth 2: 125000000 (Butes/sec)                                       |                 |     |
| Max LSP Bandwidth 3: 125000000 (Bytes/sec)                                       |                 |     |
| Max LSP Bandwidth 4: 125000000 (Bytes/sec)                                       |                 |     |
| Max LSP Bandwidth 5: 125000000 (Bytes/sec)                                       |                 |     |
| Max LSP Bandwidth 6: 125000000 (Bytes/sec)                                       |                 |     |
| Max LSP Bandwidth 7: 125000000 (Bytes/sec)<br>-- L2SC specific information--     |                 |     |
|                                                                                  |                 |     |

Gambar 4.22 *Database detail* pada NARB

## **4.7 Pengujian Skalabilitas Jaringan**

Pengujian Skalabilitas ini bertujuan untuk mengetahui kemampuan RCE melakukan perhitungan jalur tersingkat. Pada pengujian ini dilakukan pengujian pada jaringan Gambar 3.1, dengan peningkatan jumlah VLSR, Jumlah End Sistem, dan jumlah Jalur yang tersedia.

## **4.7.1 Dengan Menambah Jumlah VLSR**

Dengan menambah jumlah VLSR pada Gambar 3.5 dilakukan pengujian skalabilitas jaringan dari sisi kemampuan jaringan dalam menangani pertambahan jumlah VLSR, hasil pengujian dapat dilihat pada Tabel 4.4. Pada penelitian ini *node* sumbernya adalah ES-1. Pengujian menggunakan NARB\_ TEST, dilakukan dengan penambahan VLSR satu per satu pada VLSR 3. Setelah dilakukan penambahan terus menerus diketahui bahwa jumlah VLSR dibatasi sebanyak 35. Bila melebihi angka tersebut jaringan tidak bisa di aktifkan. Ketika jumlah VLSR

| No              | Jumlah VLSR antara    | Jumlah         | Jumlah hop      |                                                             |
|-----------------|-----------------------|----------------|-----------------|-------------------------------------------------------------|
|                 | sumber dan tujuan     | alamat TE      | yang bisa       | Keterangan                                                  |
|                 | pada jalur tersingkat | link (ERO)     | dihitung        |                                                             |
| $\mathbf{1}$    | $\mathbf{1}$          | $\overline{c}$ | $\overline{1}$  |                                                             |
| $\overline{2}$  | $\overline{2}$        | $\overline{4}$ | $\overline{2}$  |                                                             |
| $\overline{3}$  | $\overline{3}$        | 6              | $\overline{3}$  |                                                             |
| $\overline{4}$  | $\overline{4}$        | 8              | $\overline{4}$  |                                                             |
| $\overline{5}$  | $\overline{5}$        | 10             | $\overline{5}$  |                                                             |
|                 |                       |                |                 | .jumlah<br><b>ERO</b><br>selalu<br>2<br>kali<br>jumlah VLSR |
| 28              | 28                    | 56             | 28              |                                                             |
| 29              | 29                    | 58             | 29              |                                                             |
| 30              | 30                    | 60             | 30              |                                                             |
| 31              | $\overline{31}$       | 62             | 31              |                                                             |
| 32              | $\overline{32}$       | 64             | 32              |                                                             |
| 33              | $\overline{33}$       | 66             | $\overline{33}$ |                                                             |
| $\overline{34}$ | $\overline{34}$       | 68             | 34              |                                                             |
| 35              | 35                    | 70             | 35              |                                                             |
| 36              | 36                    | ÷,             | ÷,              | Gagal                                                       |

Tabel 4.4 *Path* antara ES2 dan VLSR n

melebihi 35, maka sistem akan merespon dengan pesan yang memberi tahukan bahwa *delay*nya adalah 0,25 µdt. Selain itu path yang dilewati selalu melewati jalur tersingkat yang tersedia. Hal ini membuktikan bahwa NARB menggunakan algoritma *link state* SPF.

Secara grafis Tabel 4.4 dapat dilihat pada Gambar 4.26, dimana gambar tersebut memperlihatkan setelah pada jumlah 35, sitem VNE tidak mampu lagi melakukan fungsinya dan memberikan pesan seperti gambar 4.23

![](_page_24_Figure_2.jpeg)

Gambar 4.23 Pesan yang muncul ketika terpasang 36 VLSR

![](_page_24_Figure_4.jpeg)

Gambar 4.24 Jumlah hop pada Jalur tersingkat yang dipilih fungsi jumlah VLSR

### **4.7.2 Dengan Menambah Jumlah Jalur Alternatif**

Pengujian ini dimaksudkan untuk mengetahui ketahanan (*Robustness*) protokol OSPF-TE terhadap perubahanan topologi, skenarionya adalah dengan menambahkan path dengan jumlah *hop* yang sama secara terus menerus. Setelah dilakukan konfigurasi seperti gambar 3.6 dengan penambahan *path* sebanyak 17 dengan jumlah *hop* yang sama, dilakukan NARB Test, ternyata NARB memilih jalur tersingkat yang konsisten yaitu ES1- VLSR 1- VLSR 2- VLSR 5, dan ES 3. datanya dapat dilihat pada lampiran 5. Gambar 4.24 memperlihatkan *path* yang dipilih oleh protokol OSPF-TE.

![](_page_25_Picture_96.jpeg)

Gambar 4.24 Jalur tersingkat yang dipilih fungsi jumlah *path*

yang tersedia

Dari data yang terlihat pada Gambar 4.24 diperoleh path yang dipilih adalah ES1-VLSR1-VLSR6-VLSR5-ES3 secara konsisten sampai penambahan 17 *path* dengan bobot yang sama. Disini dapat dilihat bahwa protokol OSPF-TE yang digunakan DRAGON memiliki *Robustness* yang baik. Jalur yang dipilih dapat dilihat pada Gambar 4.25, yaitu pada garis yang ditebalkan.

![](_page_26_Figure_0.jpeg)

Gambar 4.25 Jalur tersingkat yang dipilih fungsi jumlah path yang tersedia

Berikutnya dilakukan pengujian dengan membentuk LSP pada *path* antara VLSR 1 dan VLSR 2. dengan asumsi jalur tersebut telah digunakan. Setelah dilakukan NARB Test antara ES 1 dan ES 3, dari data yang diperoleh diketahui bahwa NARB konsisten memilih jalur tersingkat yaitu ES1- VLSR 1- VLSR 2- VLSR 5, dan ES 3. Hasil pengujiannya dapat dilihat pada Gambar 4.26.

![](_page_26_Picture_62.jpeg)

Gambar 4.26 Jalur tersingkat yang dipilih fungsi jumlah path yang tersedia saat LSP antara VLSR 1 dan VLSR 6 dalam kondisi *Inservices*

Pada gambar terlihat antara VLSR 1 (192.168.1.4) dan VLSR 6 (192.168.1.14) sudah terbentuk LSP, kemudian dilakukan NARB\_Test ke ES 3(192.168.1.11). Hasil pengujiannya menunjukan jlur yang dipilih tidak berubah.

## **4.7.3 Dengan Menambah Jumlah ES**

Pengujian ini bermaksud untuk mengetahui jumlah maksimum *end system* dipasang pada Router. Ketika jumlah *end system* sampai 15, salah satu hasil pengujiannya dapat dilihat pada Gambar 4.27, dimana sumbernya ES1 dengan alamat 192.168.1.2 sedangkan tujuannya adalah ES3 dengan alamat 192.168.1.11

| narb-1 login: root                                            |
|---------------------------------------------------------------|
| narb-1:~# narb_test -S 192.168.1.2 -D 192.168.1.11            |
| NARB@[2010/06/13 03:11:01] : Request successful! ERO returned |
| NARB@[2010/06/13 03:11:01] : HOP-TYPE [strict]: 11.1.1.1      |
| NARB@[2010/06/13 03:11:01] : HOP-TYPE [strict]: 11.1.1.2      |
| NARB@[2010/06/13 03:11:01] : HOP-TYPE [strict]: 11.1.8.2      |
| NARB@[2010/06/13 03ː11ː01] ː HOP–TYPE [strict]ː 11.1.8.1      |
| NARB@[2010/06/13 03:11:01] : HOP–TYPE [strict]: 11.1.5.1      |
| NARB@[2010/06/13 03:11:01] : HOP¬TYPE [strict]: 11.1.5.2      |
| ⊪narb–1:~#                                                    |
|                                                               |

Gambar 4.27 Hasil Pengujian antara ES1 dengan ES3

Sedangkan visualisasi hasil pengujiannya dapat dilihat pada Gambar 4.28.

![](_page_27_Figure_6.jpeg)

Gambar 4.28 Visualisasi Hasil Pengujian antara ES1 dengan ES3 ketika terdapat 15 ES pada VLSR 1.

Pada gambar terlihat bahwa terdapat 6 *TE link address* yang berarti terdapat 3 *hop* antara ES1 dengan ES3. Ini merupakan 3 *hop* tersingkat antara ES-1 dan ES-3 dari jalur yang tersedia yaitu ES1-VLSR1-VLSR3-ES3, *path* lainnya adalah :

- ES1-VLSR1-VLSR4-VLSR3-ES3
- ES1-VLSR1-VLSR2-VLSR3-ES3

Bila ES nya ditambah lagi NARB tidak mengenali perangkat lagi dengan pesan yang terlihat pada Gambar 4.29.

| narb-1 login: root                                                    |
|-----------------------------------------------------------------------|
| narb-1: ** neeb_test -S498-162-1.2 -D 192.168.1.11                    |
| NARBe[2010/06/13 85:06:54] : Request failed : Unknown Source Address  |
| narb-1:~# narb_test -S 192.168.1.2 -D 192.168.1.4                     |
| MARB@[2010/06/13 05:06:43] : Request failed : Unknown Source Address  |
| Marb-1:~# narb_test -S 192.168.1.4 -D 192.168.1.11                    |
| MARB@[2010/06/13 05:07:14] : Request failed : Unknown Source Address  |
| r arb-1:~# narb_test -S 192.168.1.4 -D 192.168.1.11                   |
| MARB@[2010/06/13 05:07:28] : Request failed : Unknown Source Address  |
| Marb-1:~# narb_test -S 192.168.1.5 -D 192.168.1.11                    |
| NARB@[2010/06/13 05:07:44] : Request failed : Unknown Source Address  |
| rarb-1:~# narb_test -S 192.168.1.5 -D 192.168.1.11                    |
| NARB@[2010/06/13 05:08:08] : Request failed : Unknown Source Address  |
| narb-1:~# narb_test -S 192.168.1.12 -D 192.168.1.11                   |
| NARB@[2010/06/13 05:08:48] : Request failed : Unknown Source Address  |
| narb\1:~# narb_test -S 192.168.1.8 -D 192.168.1.11                    |
| $NARBE[2010/06/13 05;09;13]$ ; Request successful! ERO returned       |
| NARB@[201 <del>0/86/13 03:03:13</del> ] : HOP–TYPE [strict]: 11.1.9.2 |
| NARB@[2010/06/13 05:09:13】) HOP-TYPE [strict]: 11.1.9.1               |
| NOR-IVPE [strict]: 11.1.5.1<br>NARB@[2010/06/13 05:09:13]             |
| NARB@[2010/06/13 05:09:13]<br>: HOP-TYPE [strict]: 11.1.5.2           |
| narb-1:~# narb test -S 192.168.1.6 -D 192.168.1.11                    |
| NARB@[2010/06/13 05:10:33] : Request successful! ERO returned         |
| NARB@[2010/06/13 05:10:33] : HOP-TYPE [strict]: 11.1.4.1              |
| NARB@「2010/06/13 05:10:33]\: HOP–TYPE 「strict]: 11.1.4.2              |
| NARB@[2010/06/13 05:10:33] : HOP–TYPE [strict]: 11.1.9.2              |
| NARB@[2010/06/13 05:10:33] : HOP-TYPE [strict]: 11.1.9.1              |
| NARB@[2010/06/13 05:10:33] : HOP–TYPE [strict]: 11.1.5.1              |
| NARB@[2010/06/13 05:10:33] : HOP–TYPE [strict]: 11.1.5.2              |
| narb-1:~# narb_test -S 192.168.1.4 -D 192.168.1.11                    |
| NARB@[2010/06/13 05:12:08] : Request failed : Unknown Source Address  |
| narb−1:~# ∎                                                           |

Gambar 4.29 Pesan kesalahan bila NARB tidak dapat menghitung TE link

Data hasil pengujian selengkapnya dapat dilihat pada Tabel 4.5. Tabel tersebut menunjukan bahwa jumlah maksimum ES yang diijinkan dipasang pada router sebanyak 15 *end system.*Data diambil dengan penambahan 5 *end system* secara terus menerus*.* Penambhan dilakukan melalui script XML, ketika jumlah *end system* mencapai 20 NARB\_TEST memberikan respon tidak mengenal source address seperti pesan pada Gambar 4.29. Kemudian dilakukan pengurangan satu persatu sampai pengujian berhasil, sebagaimana yang telah dicatat pada Tabel 4.5. Pengujian berhasil dilakukan saat *end system* berjumlah 15.

Kemudian data yang ada pada Tabel 4.5 ditampilkan dalam bentuk grafik seperti yang ditunjukan pada Gambar 4.30. Grafik melihat jumlah *hop* yang dipilih fungsi jumlah *end system.*

| No              | Jumlah         | Jumlah           | Jumlah Hop              | Keterangan        |
|-----------------|----------------|------------------|-------------------------|-------------------|
|                 | ES             | TE link          |                         |                   |
| $\mathbf{1}$    | $\mathbf{1}$   | $\sqrt{6}$       | 3                       |                   |
| $\overline{2}$  | $\overline{2}$ | 6                | $\overline{3}$          |                   |
| 3               | $\overline{3}$ | 6                | $\overline{3}$          |                   |
| $\overline{4}$  | $\overline{4}$ | 6                | $\overline{3}$          |                   |
| 5               | 5              | 6                | $\overline{3}$          |                   |
| 6               | 6              | 6                | $\overline{3}$          |                   |
| $\overline{7}$  | $\overline{7}$ | $\overline{6}$   | $\overline{3}$          |                   |
| 8               | 8              | 6                | $\overline{3}$          |                   |
| 9               | $\overline{9}$ | 6                | $\overline{\mathbf{3}}$ |                   |
| 10              | 10             | 6                | $\overline{\mathbf{3}}$ |                   |
| 11              | 11             | 6                | $\overline{3}$          |                   |
| 12              | 12             | 6                | $\overline{\mathbf{3}}$ |                   |
| 13              | 13             | 6                | $\overline{3}$          |                   |
| $\overline{14}$ | 14             | $\overline{6}$   | $\overline{3}$          |                   |
| 15              | 15             | 6                | $\overline{3}$          |                   |
| 16              | 16             | $\overline{0}$   | $\overline{0}$          | <b>NARB</b> tidak |
| 17              | 17             | $\overline{0}$   | $\mathbf{0}$            | mengenali alamat  |
| 18              | 18             | $\mathbf{0}$     | $\overline{0}$          | sumber            |
| 19              | 19             | $\boldsymbol{0}$ | $\boldsymbol{0}$        |                   |
| 20              | 20             | $\boldsymbol{0}$ | $\mathbf{0}$            |                   |

Tabel 4.5 Skalabilitas *End Systems* pada Router

Gambar 5.30 merupakan grafik dari Tabel 4.5, dimana pada saat jumlah end user sudah mencapai 16, sistem tidak mengenali lagi node sumbernya.

Г

![](_page_29_Figure_3.jpeg)

Gambar 4.30 Jumlah hop fungsi pertambahan end users